# Connect 100

## Release Notes

**Report created at:** 29/07/2019 11:00:00

docman
delivering paper free care
an Aadvanced company

Notes / Special Instructions: N/A

This release contains the following items:

| JIRA ID  | ServiceNow<br>Ref | Туре                 | Title                                                                        | Description                                                                                                    |
|----------|-------------------|----------------------|------------------------------------------------------------------------------|----------------------------------------------------------------------------------------------------|
| D10-1207 | N/A               | Logged<br>Internally | API Consumer creation for<br>Connect sender users                            | A change has been made to allow<br>Connect sender users to create API<br>Consumer details without the need of<br>requesting these details from Advanced.                                                                                                    |
| D10-1289 | CHG0001353        | Change<br>Request    | Select numerous documents for status updates                                 | Advanced have now added the functionality to allow users managing rejected documents the option to multiselect documents for statuses updates to rejection resolved.  Screenshot 1: Status updates                                                                                                    |
| D10-1445 | CHG0001422        | Defect               | Landing Page needed for all users                                            | When users which require "Manage Users" and "Manage Groups" access but not document list access then when a user logs in they are presented with an error page due to the first page loading being the documents list. A landing page has now been added to all user type in order to prevent this error page from being presented upon login.  Screenshot 2: Landing Page                      |
| D10-1575 | N/A               | Defect               | Documents not viewable in<br>Delivery Console if sender ODS<br>is lower case | When sending a document to Connect via the API. If the Sender ODS is sent in lowercase, when a user then attempts to view the document in the Connect Console they will receive the message: "Unable to view documents not sent to your organisation". In order to stop this issue from occurring Connect now converts the ODS codes to uppercase if an ODS code is using lowercase characters. |
| D10-1601 | CHG0001375        | Change<br>Request    | Connect Upgrade Message                                                      | A request was made to include a Connect upgrade message board which would allow Connect to communicate scheduled downtime with customers. On the newly created landing page a "System Message" field has been added. The message                                                                                                    |

|          |            |     |                                                                   | displayed can be amended within the system configuration. Screenshot 3: Upgrade Message                                                                                                    |
|----------|------------|-----|-------------------------------------------------------------------|----------------------------------------------------------------------------------------------------|
| D10-1608 | CHG0001430 |     | Add Connect Version to console for all sender and collector users | On the newly created landing page the Connect Version will now be displayed in the bottom right-hand corner.  Screenshot 4: Version                                                                                                    |
| D10-1631 | N/A        | Bug | Org Contracts - Paging not working correctly                      | When having more than 10 organisation contracts to display on the Connect console, the paging options were not visible which stopped the user from viewing the next page. The paging has now been added so that users can now navigate to the next page if required. |

#### Screenshots/Test Evidence: N/A

### Screenshot 1: Status Updates

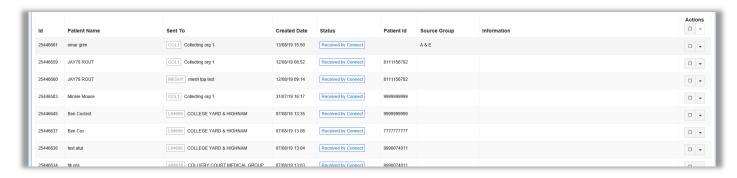

### Screenshot 2: Landing Page

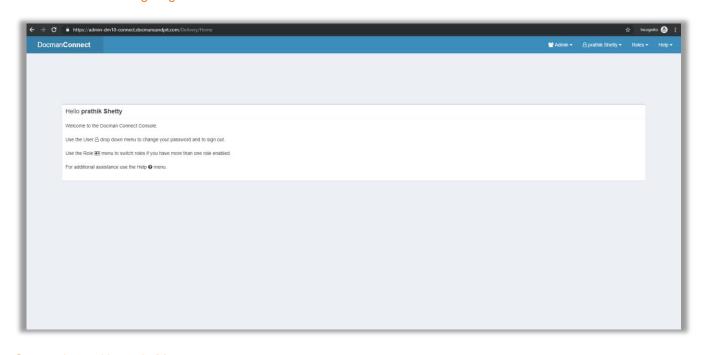

Screenshot 3: Upgrade Message

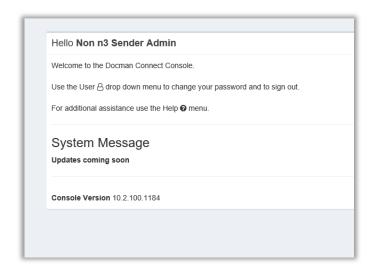

#### Screenshot 4: Version

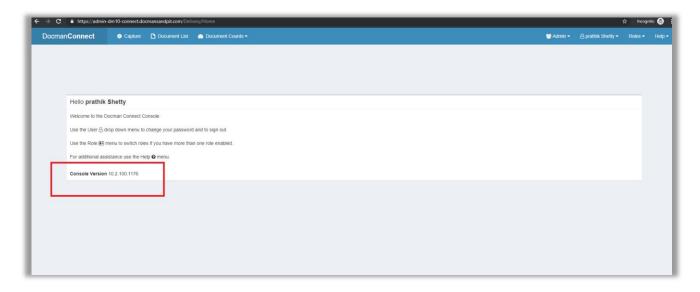